# **Cómo convertirse en un supervisor de exámenes de ServSafe Internacional**

En la página principal de www.ServSafeInternational.com, haga clic en la ventana desplegable de "Idioma" y elija el idioma en el que desea ver el sitio web. El sitio web está disponible en inglés, español, alemán y francés.

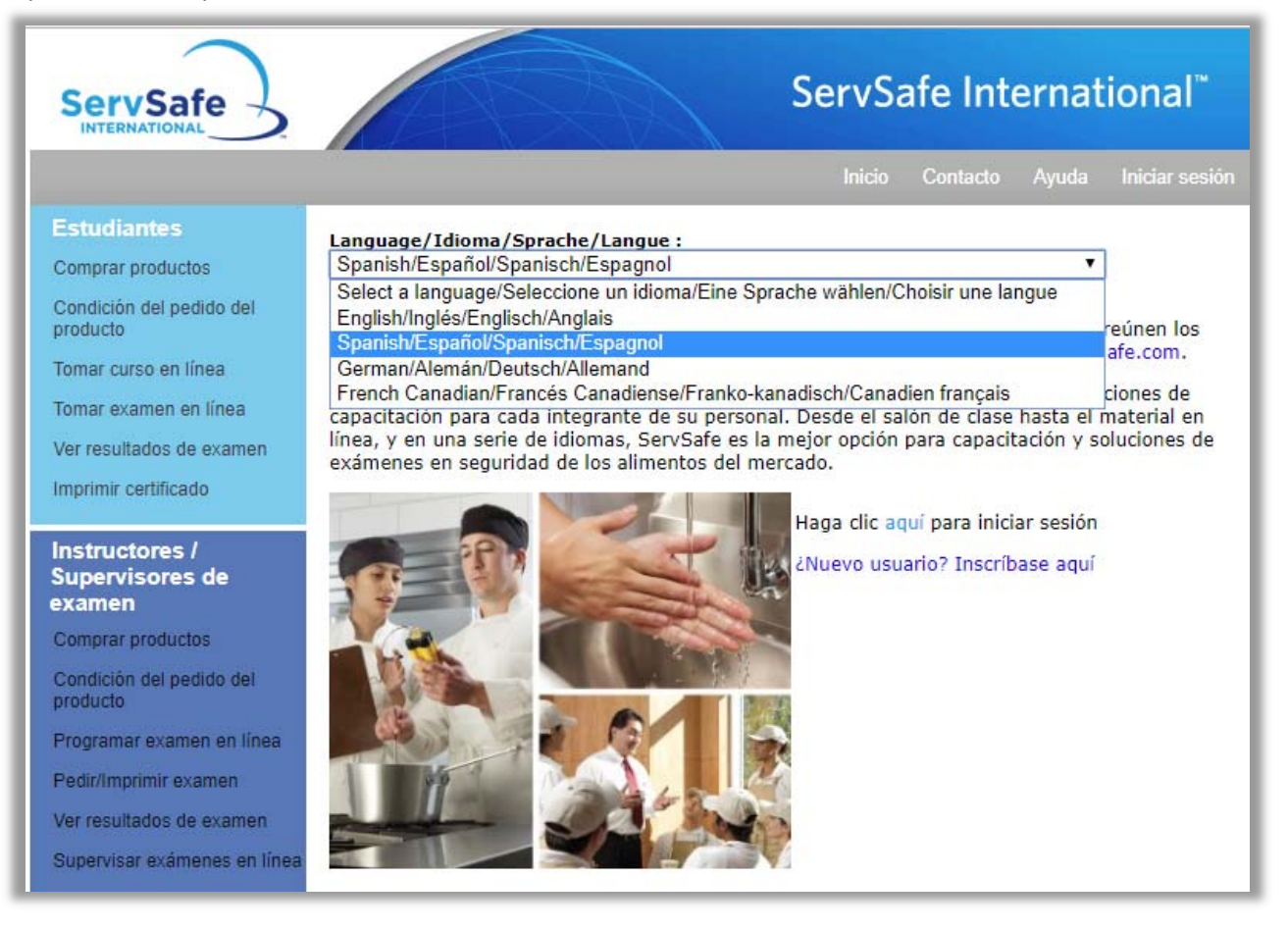

Haga clic en "Conviértase en instructor o supervisor de exámenes" bajo la sección "Otros Recursos" en el cuadro gris en la parte inferior izquierda de la pantalla.

TIM-HORTONS Inicio

# **ServSafe**

#### **Estudiantes**

Comprar productos

Condición del pedido del producto

Tomar curso en línea

Tomar examen en línea

Ver resultados de examen

Imprimir certificado

### Instructores / **Supervisores de** examen

Comprar productos

Condición del pedido del producto

Programar examen en línea

Pedir/Imprimir examen

Ver resultados de examen Supervisar exámenes en línea

**Otros Recursos** 

Búsqueda certificado

Administrar cursos en línea

Ayuda

Ayuda-Otro Idiomas

Conviértase en instructor o supervisor de examenes

Formularios

Información sobre regulaciones

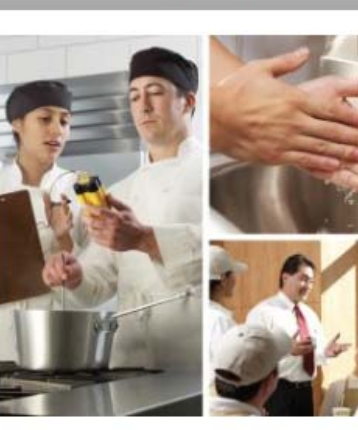

ServSafe International"

Contacto Ayuda Mi perfil Finalizar sesión

Aviso: Los productos en este sitio web son para uso internacional solamente y NO reúnen los requerimientos para EE.UU. Para productos para EE.UU. favor de visitar www.ServSafe.com.

Bienvenido al programa ServSafe International, en el que encontrará excelentes opciones de capacitación para cada integrante de su personal. Desde el salón de clase hasta el material en línea, y en una serie de idiomas, ServSafe es la mejor opción para capacitación y soluciones de exámenes en seguridad de los alimentos del mercado.

Para cambiar su preferencia de idioma, favor de ir a "Mi perfil" y seleccionar el idioma de la lista de Preferencias de idiomas provista por el sistema.

### Desplácese por la página a la sección "Supervisor de exámenes de ServSafe International".

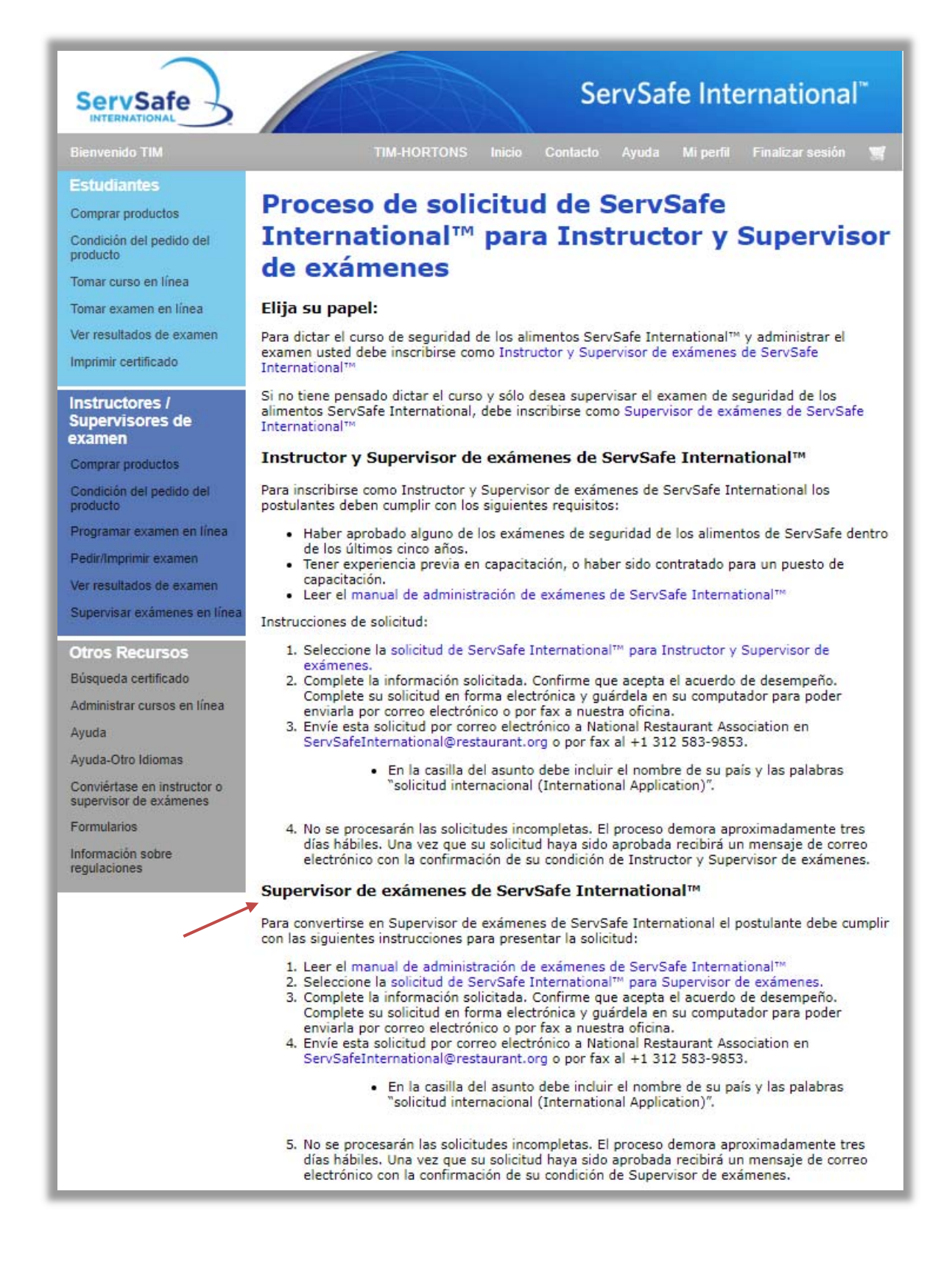

Los pasos para convertirse en un Supervisor de exámenes ServSafe International incluyen:

- Leer el "Manual de administración de exámenes de ServSafe International"
- Completar la "Solicitud de ServSafe International para Supervisor de exámenes"
- Enviar la "Solicitud de ServSafe International para Supervisor de exámenes" al centro de servicio de la National Restaurant Association a ServSafeInternational@restaurant.org para su procesamiento.

## Supervisor de exámenes de ServSafe International™

Para convertirse en Supervisor de exámenes de ServSafe International el postulante debe cumplir con las siguientes instrucciones para presentar la solicitud:

- 1. Leer el manual de administración de exámenes de ServSafe International™
- 2. Seleccione la solicitud de ServSafe International™ para Supervisor de exámenes.
- 3. Complete la información solicitada. Confirme que acepta el acuerdo de desempeño. Complete su solicitud en forma electrónica y guárdela en su computador para poder enviarla por correo electrónico o por fax a nuestra oficina.
- 4. Envíe esta solicitud por correo electrónico a National Restaurant Association en ServSafeInternational@restaurant.org o por fax al +1 312 583-9853.
	- · En la casilla del asunto debe incluir el nombre de su país y las palabras "solicitud internacional (International Application)".
- 5. No se procesarán las solicitudes incompletas. El proceso demora aproximadamente tres días hábiles. Una vez que su solicitud haya sido aprobada recibirá un mensaje de correo electrónico con la confirmación de su condición de Supervisor de exámenes.

Tenga en cuenta: la "Solicitud de ServSafe International para Supervisor de exámenes" está disponible en inglés, español, alemán y francés.

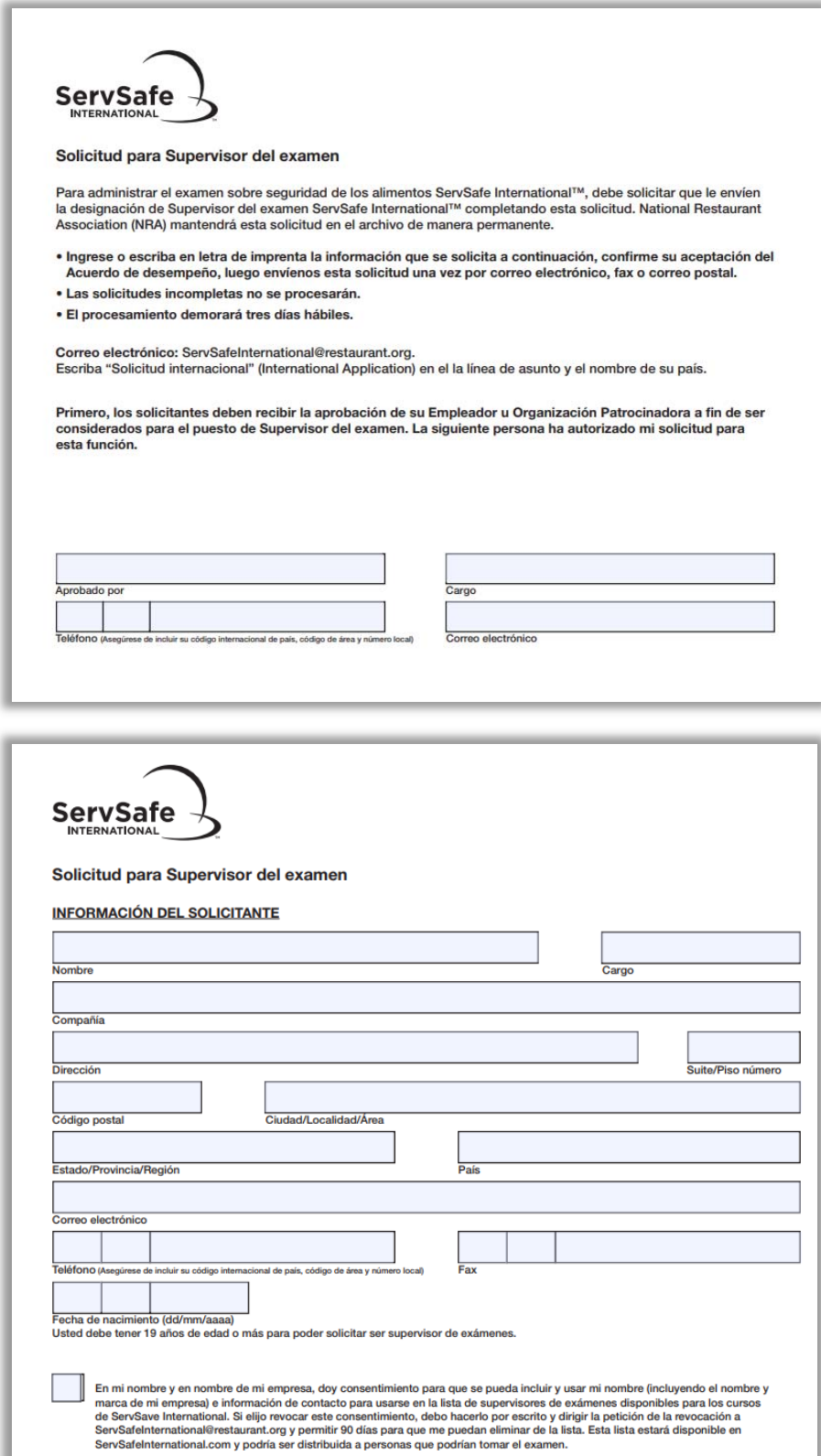

El solicitante recibirá una respuesta por correo electrónico del centro de servicio de la National Restaurant Association verificando que su solicitud ha sido procesada, típicamente esto tarda unos 2‐3 días hábiles, después de recibir la respuesta podrá programar los exámenes inmediatamente.

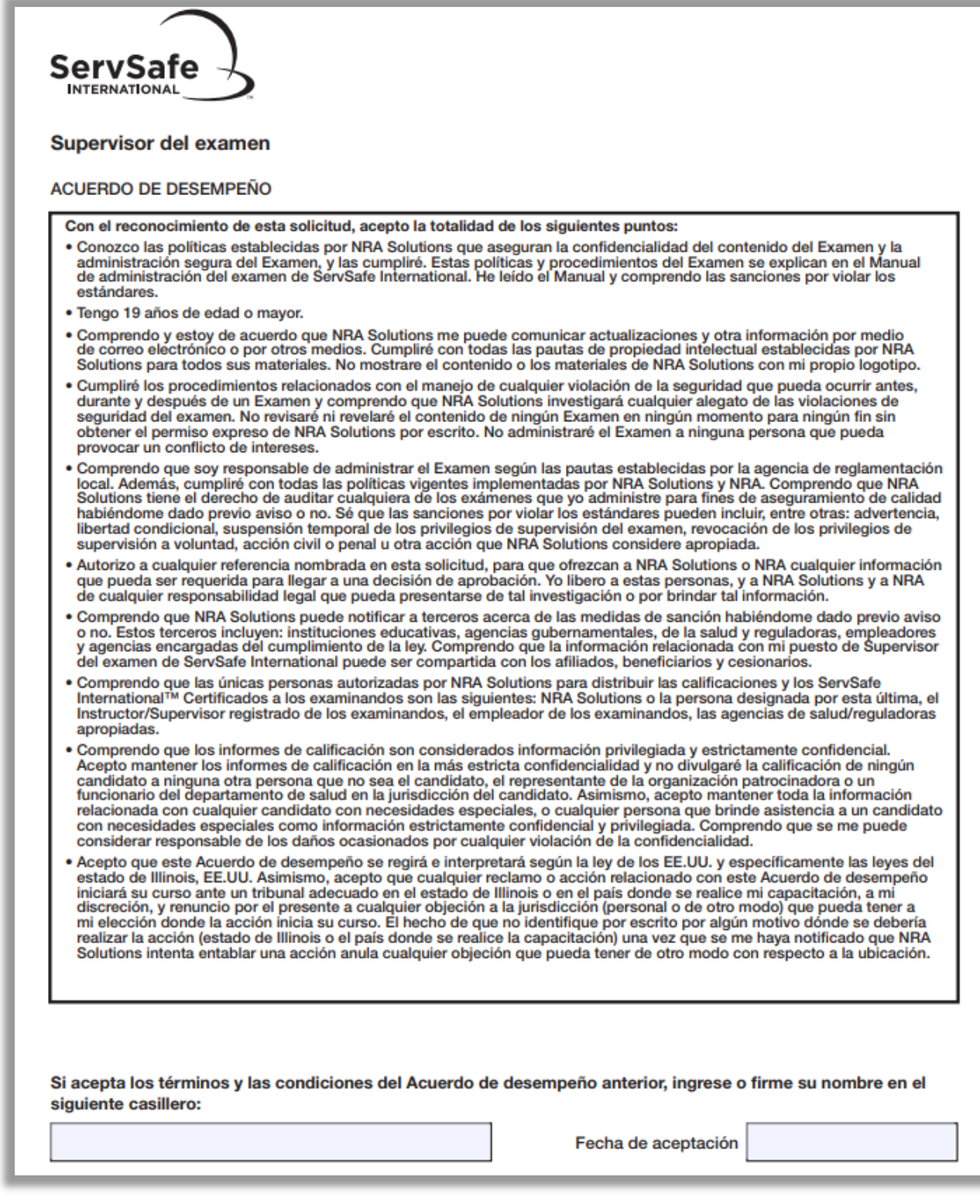